## **Ozobot**

Vytvorili sme metodiku na tému Ozobot.

1. Dostali sme robota Ozobot. Keďže je veľmi šťastný, že má nového majiteľa, rozhodol sa zatancovať. Vašou úlohou je naprogramovať tancujúceho ozobota pomocou ozoblocky. Cez ozoblocky si nastavíme skupinu mistr, pretože už vieme programovať s blokmi a sme celkom majstri.

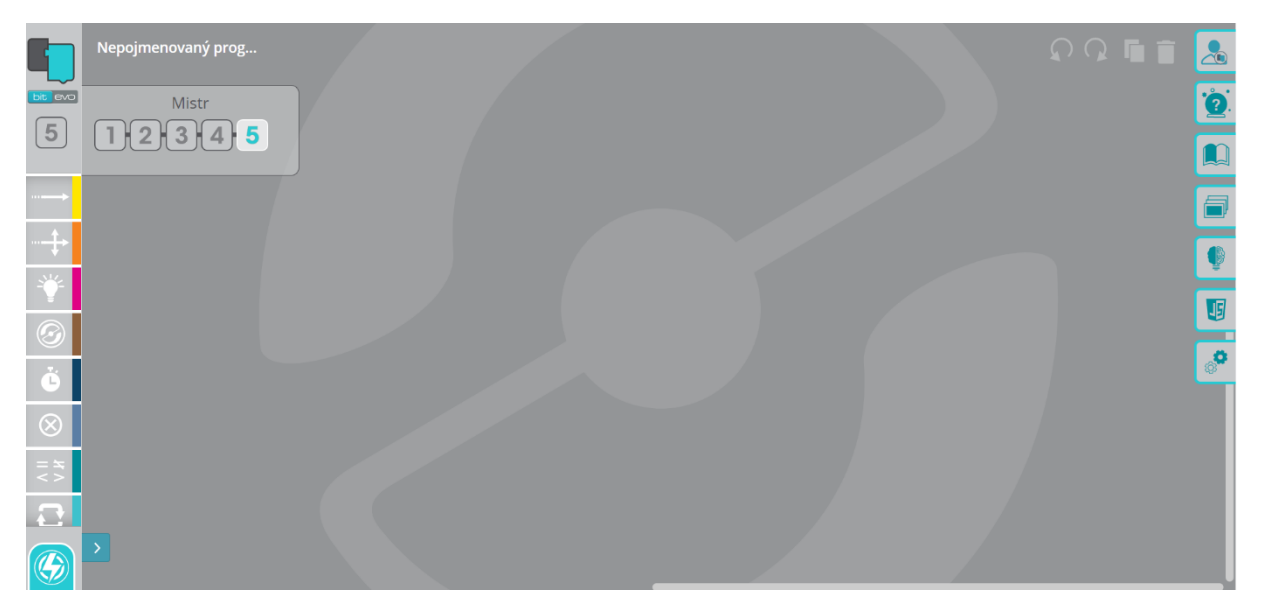

Naľavo máme množstvo možností, čo môžeme vybrať. Najskôr spravím jednoduchý kód, teda ozobot pôjde dopredu, potom sa otočí doľava a následne doprava. Kód vyzerá nasledovne.

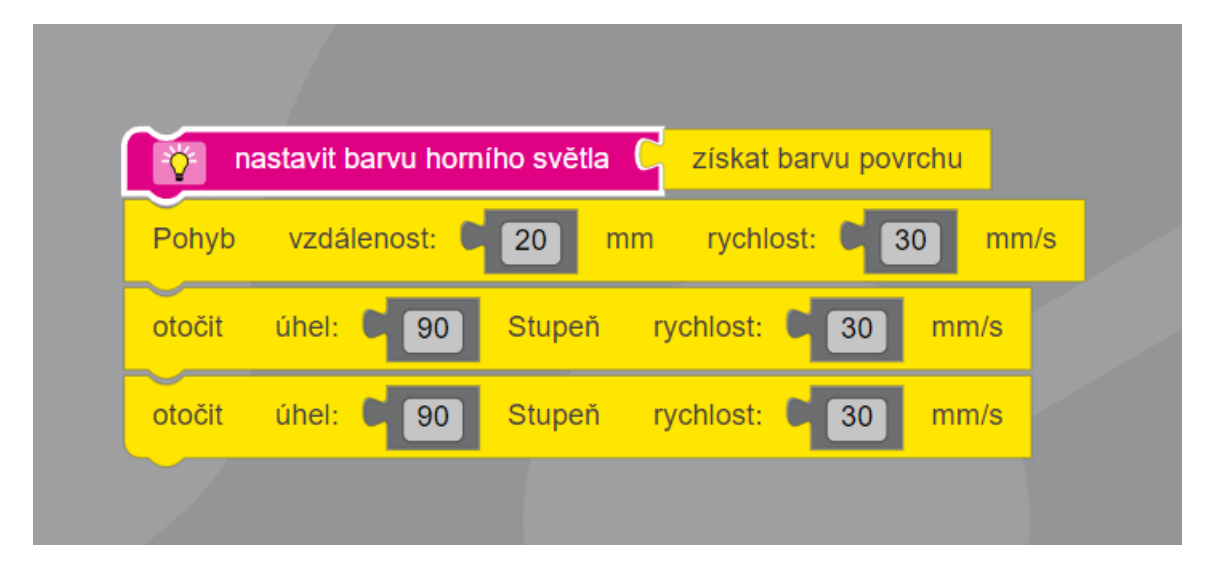

Teraz musíme daný kód poslať ozobotovi. Vľavo dole máme blesk, klikneme na ňu. Ozobota nakalibrujeme a priložíme na voľné miesto v dolnej časti. Klikneme na ,,načíst bit" a pod ozobotom sa začnú meniť farby, t. j. **dávame mu príkazy pomocou farieb**. Následne len 2x stlačíme tlačidlo na ozobotovi a môžeme sledovať vykonávanie príkazu. Samozrejme, pridáme množstvo variácií pohybov a simulujeme pohyb.

2. Teraz sa zahráme na poštára. Ozobot musí prejsť všetky domy a rozdať poštu. Samozrejme nechceme strácať čas a tak sa chceme vyhnúť slepým uličkám. Taktiež dávame pozor pri značke prechode pre chodcov, teda ozobot pôjde pomalšie. Pri domčeku ozobot zastane na 3 sekundy, aby mohol balíček odovzdať. Mapku dostanete v prílohe.

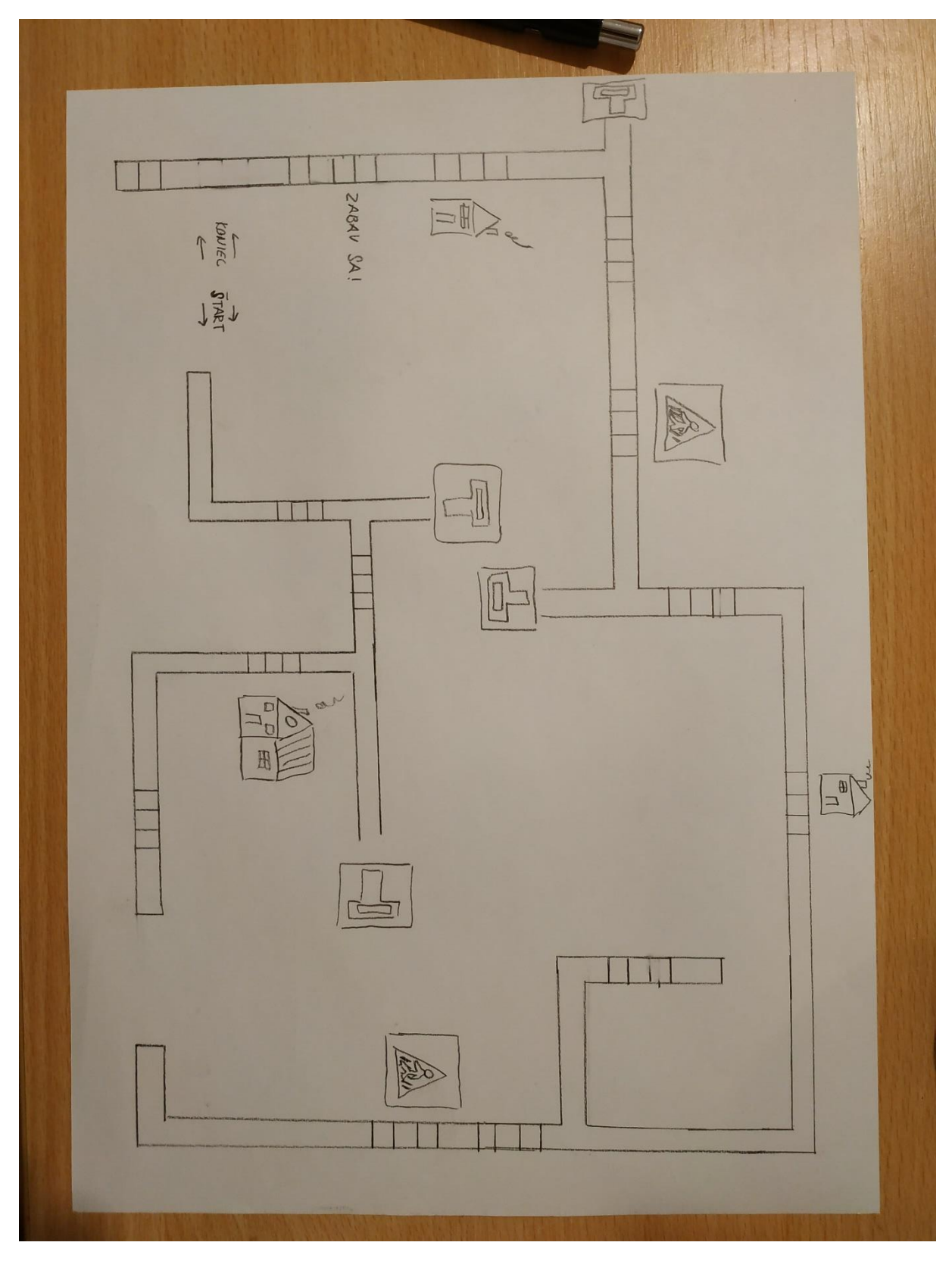

Vyriešená úloha:

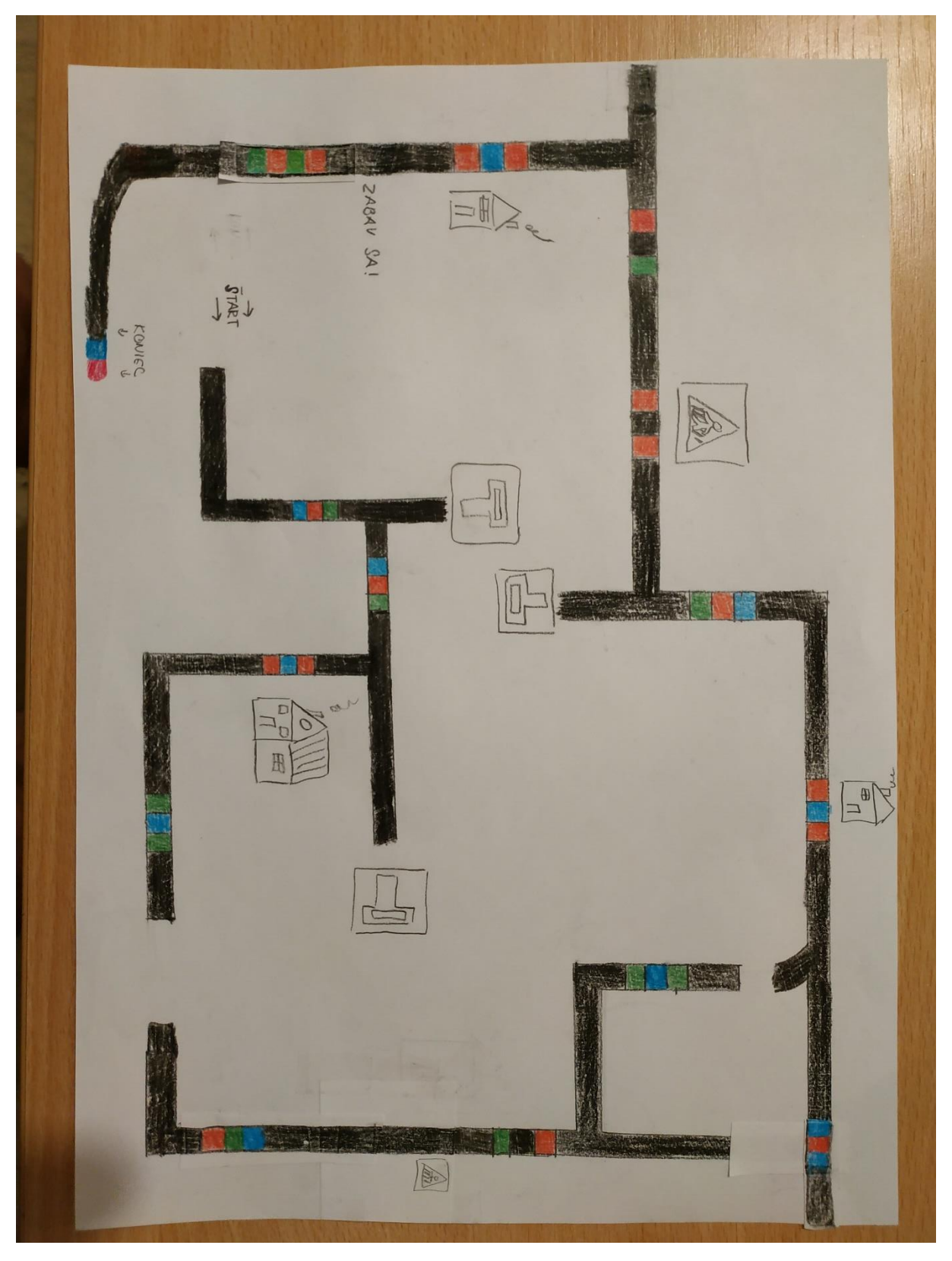

PS: Kvôli chybám, ktoré som spravil som musel prerobiť predchádzajúcu mapku (napr. značky boli blízko pri sebe). Použil som pastelky namiesto fixiek, lebo občas ozobot neprečítal nejakú značku. Tiež treba dať značky na dlhšie strany.

Zdroje:<https://ozoblockly.com/editor>